## Wie kann ich ein neues Telefon-Ticket direkt einem Agenten zuweisen? 17.05.2024 01:37:27

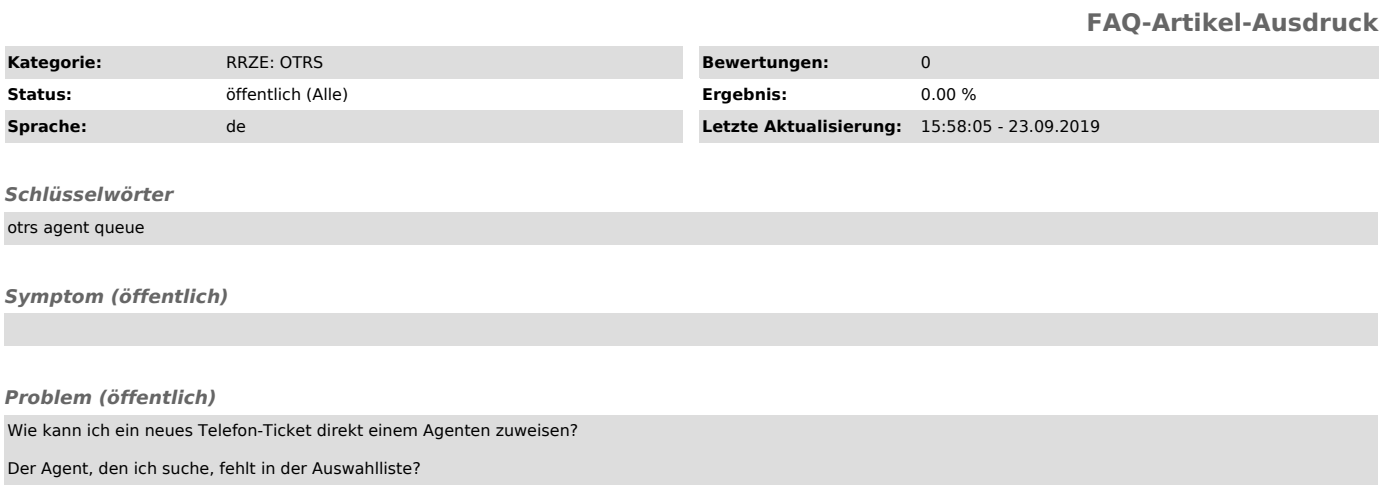

## *Lösung (öffentlich)*

Im Formular Tickets-Neues Telefon-Ticket gibt es die Möglichkeit das neue Ticket sofort einem bestimmten Agenten zuzuweisen. Hierzu wählen Sie diesen im Feld Besitzer einfach aus.

Wenn der gesuchte Agent nicht in der Liste unter Besitzer angezeigt wird, hilft ein Klick auf das Symbol mit dem runden Doppelpfeil (Alles holen).<br>Standardmäßig werden nur die Agenten angezeigt, die die ausgewählte Queue a